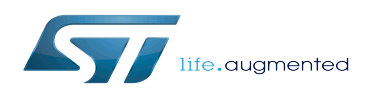

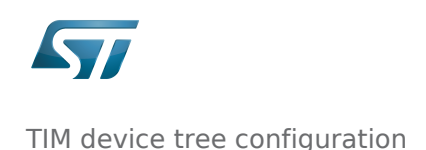

*Stable: 06.02.2020 - 15:04 / Revision: 06.02.2020 - 15:02*

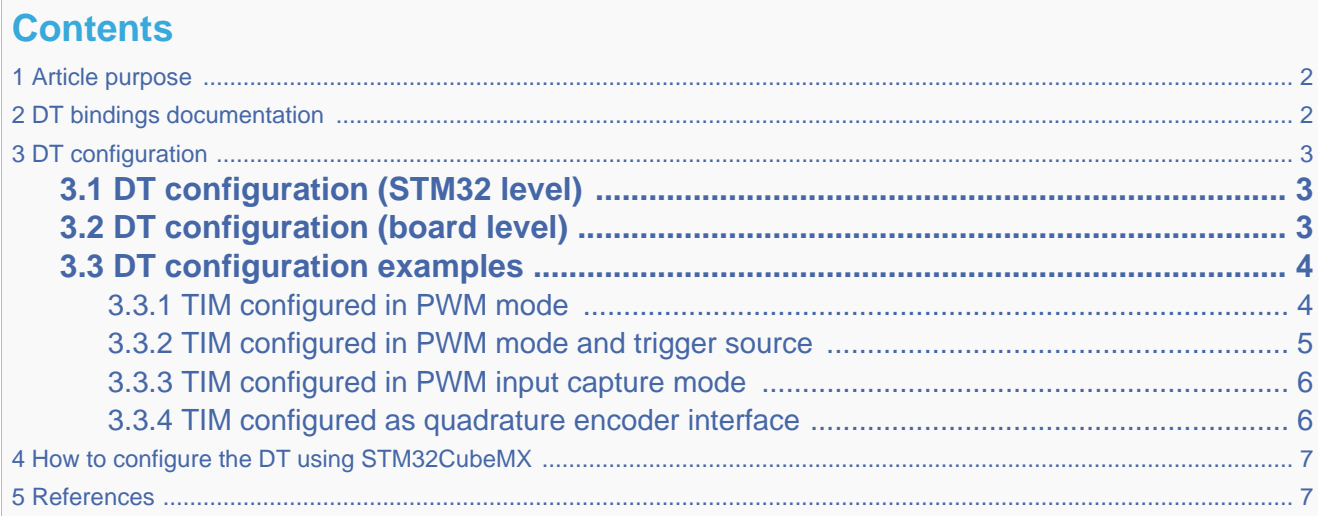

## **1 Article purpose**

<span id="page-1-2"></span><span id="page-1-0"></span>The purpose of this article is to explain how to configure the *timer (TIM)*<sup>[\[1\]](#page-6-2)</sup> when the peripheral is assigned to Linux<sup>®</sup>OS:

- Configuring the timer peripheral to enable PWM, trigger or quadrature encoder.
- Configuring the board, e.g. TIM pins.

The configuration is performed using the **device tree mechanism**<sup>[\[2\]](#page-6-3)</sup>.

It is used by the [TIM Linux driver](https://wiki.st.com/stm32mpu/wiki/TIM_Linux_driver) that registers relevant information in [PWM](https://wiki.st.com/stm32mpu/wiki/PWM_overview) and [IIO](https://wiki.st.com/stm32mpu/wiki/IIO_overview) frameworks.

<span id="page-1-1"></span>If the peripheral is assigned to another execution context, refer to [How to assign an internal peripheral to a runtime context](https://wiki.st.com/stm32mpu/wiki/How_to_assign_an_internal_peripheral_to_a_runtime_context) article for guidelines on peripheral assignment and configuration.

## **2 DT bindings documentation**

<span id="page-1-3"></span>The TIM internal peripheral<sup>[\[1\]](#page-6-2)</sup> is a multifunction device (MFD).

Each function is represented by a separate DT binding document:

- STM32 TIM MFD device tree bindings<sup>[\[3\]](#page-6-4)</sup> document deals with core resources (e.g. registers, clock, DMAs)
- STM32 TIM PWM device tree bindings<sup>[\[4\]](#page-6-5)</sup> document deals with PWM resources (e.g. PWM input/output pins)
- STM32 TIM IIO trigger/encoder device tree bindings<sup>[\[5\]](#page-6-6)</sup> document deals with other internal peripheral triggering and quadrature encoder resources

## **3 DT configuration**

<span id="page-2-0"></span>This hardware description is a combination of both STM32 microprocessor and board device tree files. Refer to [Device tree](https://wiki.st.com/stm32mpu/wiki/Device_tree) for more explanations about device tree file split.

The STM32CubeMX can be used to generate the board device tree. Refer to [How to configure the DT using STM32CubeMX](#page-6-0) for more details.

## **3.1 DT configuration (STM32 level)**

<span id="page-2-3"></span><span id="page-2-1"></span>TIM nodes are declared in stm32mp157c.dtsi $^{[6]}$  $^{[6]}$  $^{[6]}$ .

DT root node (e.g. timers1...) and DT child nodes describe the [TIM features](https://wiki.st.com/stm32mpu/wiki/TIM_internal_peripheral#Features) such as:

- PWM
- trigger and quadrature encoder

They also describe hardware parameters such as registers address, clock and DMA.

```
timers1: timer@address {
          /* timer common resources */
         compatible = "st,stm32-timers";
          ...
         pwm {
                  /* PWM*/
                 compactible = "st,stm32-pwm"; };
          timer@0 {
                   /* trigger and quadrature encoder */
                  compatible = "st,stm32h7-timer-trigger";
                  /* trigger identifier (e.g. 0 for TIM1 triggers, 1 for TIM2... */
                 reg = <0>;
         };
};
```
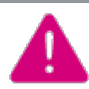

This device tree part is related to STM32 microprocessors. It must be kept as is, without being modified by the end-user.

### **3.2 DT configuration (board level)**

<span id="page-2-2"></span>This part is used to configure and enable the TIM hardware used on the board:

- Enabling DT root node for the TIM instances in use (e.g timers1...) by setting status = "okay";
- Enabling DT child node(s) for the feature(s) in use (PWM input/output, trigger and quadrature encoder) by setting status = "okay";
- Configuring pins in use via [pinctrl](https://wiki.st.com/stm32mpu/wiki/Pinctrl_overview) through pinctrl-0, pinctrl-1 and pinctrl-names.

To enable PWM capture on the board (optional), DMA must be configured:

● Enable DMA channel(s) corresponding to the PWM input(s) by setting **dmas = <...>, <...>**; and matching **dma**names = "ch1", "ch3";.

<span id="page-3-0"></span>When PWM capture isn't used, it's recommended to disable DMA channels by default, to spare them for other usage:

**•** Disable DMA channels by setting /delete-property/dmas and /delete-property/dma-names

## **3.3 DT configuration examples**

#### **3.3.1 TIM configured in PWM mode**

<span id="page-3-2"></span><span id="page-3-1"></span>The example below shows how to configure TIM1 channel 1 to act as:

- PWM output on PE9, e.g. TIM1\_CH1 [\(See pinctrl device tree configuration](https://wiki.st.com/stm32mpu/wiki/Pinctrl_device_tree_configuration) and [GPIO internal peripheral](https://wiki.st.com/stm32mpu/wiki/GPIO_internal_peripheral))
- PWM device tree provider (e.g. TIM1\_CH1) used by a device tree consumer (e.g. like "pwm-leds" $\binom{r}{1}$ . This is available since ecosystem release v1.1.0

```
/* select TIM1_CH1 alternate function 1 on 'PE9' */
pwm1_pins_a: pwm1-0 {
          pins {
                  pinmu x = \langle \mathsf{STM32} \mathsf{PINMUX}('E', 9, AF1) \rangle; bias-pull-down;
                   drive-push-pull;
                  slew-rate = <0>;
          };
};
/* configure 'PE9' as analog input in low-power mode */
pwm1_sleep_pins_a: pwm1-sleep-0 {
         pins {
                  pinmu x = <STM32 PINMUX('E', 9, ANALOG)>;
          };
};
```
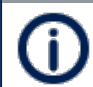

The PWM output doesn't require any DMA channel. Disable them if they are configured by default in the .dtsi file.

```
/* PWM DT provider on TIM1: "pwm1" */
&timers1 {
        status = "okay";
       /* spare all \overline{DM} channels since they are not needed for PWM output */ /delete-property/dmas;
        /delete-property/dma-names;
       /* define pwml label */ pwm1: pwm {
                /* configure PWM pins on TIM1_CH1 */
 pinctrl-0 = <&pwm1_pins_a>;
 pinctrl-1 = <&pwm1_sleep_pins_a>;
 pinctrl-names = "default", "sleep";
                /* enable PWM on TIM1 */
                status = "okay";
        };
};
```
PWM DT user example below is available since ecosystem release  $v1.1.0$ 

The TIM PWM DT user specifier encodes 3 cells: • PWM number (0 for CH1, 1 for CH2 and so on)

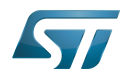

timer@0 {

<span id="page-4-1"></span>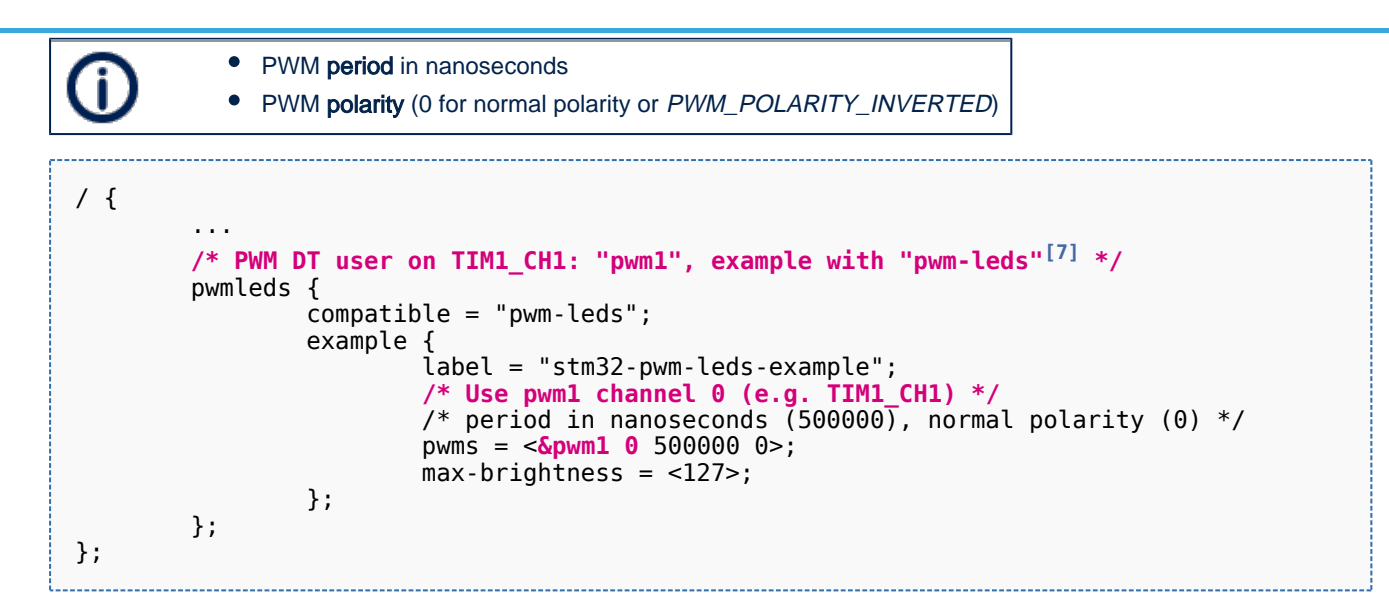

#### **3.3.2 TIM configured in PWM mode and trigger source**

<span id="page-4-0"></span>The example below shows how to configure TIM1 channel 1 to act as:

- PWM output on PE9, e.g. TIM1\_CH1 [\(See pinctrl device tree configuration](https://wiki.st.com/stm32mpu/wiki/Pinctrl_device_tree_configuration) and [GPIO internal peripheral](https://wiki.st.com/stm32mpu/wiki/GPIO_internal_peripheral))
- trigger source (synchronous with PWM) for other internal peripheral such as [STM32 ADC](https://wiki.st.com/stm32mpu/wiki/ADC_internal_peripheral)

```
/* select TIM1_CH1 alternate function 1 on 'PE9' */
pwm1_pins_a: pwm1-0 {
        p\bar{1}ns {
                  pinmux = <STM32_PINMUX('E', 9, AF1)>;
                  bias-pull-down;
                  drive-push-pull;
                 slew-rate = <0>;
         };
};
/* configure 'PE9' as analog input in low-power mode */
pwm1 sleep pins a: pwm1-sleep-0 {
         pins {
                 pinnux = <STM32 PINMUX('E', 9, ANALOG);
         };
};
```
The PWM output doesn't require any DMA channel. Disable them if they are configured by default in the .dtsi file.

```
&timers1 {
         status = "okay";
         /* spare all DMA channels since they are not needed for PWM output */
         /delete-property/dmas;
         /delete-property/dma-names;
         pwm {
                 /* configure PWM on TIM1_CH1 */
                pinctr1-0 = <math>\&fty</math> punctr1-pins_2; pinctrl-1 = <&pwm1_sleep_pins_a>;
 pinctrl-names = "default", "sleep";
                 /* enable PWM on TIM1 */
                 status = "okay";
         };
```
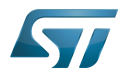

```
 timer@0 {
                   /* enable trigger on TIM1 */
                   status = "okay";
          };
};
```
#### **3.3.3 TIM configured in PWM input capture mode**

<span id="page-5-0"></span>The example below shows how to configure TIM1 channel 1 in PWM input capture mode (e.g. period and duty cycle):

• Configure PWM input on PE9, e.g. TIM1 CH1 [\(See pinctrl device tree configuration](https://wiki.st.com/stm32mpu/wiki/Pinctrl_device_tree_configuration) and [GPIO internal peripheral](https://wiki.st.com/stm32mpu/wiki/GPIO_internal_peripheral))

```
/* select TIM1_CH1 alternate function 1 on 'PE9' */
pwm1_in_pins_a: pwm1-in-0 {
        {\rm pins} {
                  pinmux = <STM32_PINMUX('E', 9, AF1)>;
                  bias-disable;
         };
};
/* configure 'PE9' as analog input in low-power mode */
pwm1 in sleep pins a: pwm1-in-sleep-0 {
         pins {
                 pinmu x = <STM32 PINMUX('E', 9, ANALOG)>;
         };
};
```
A DMA channel is required and must be configured depending on the PWM input channel:

- Select DMA channel 1, "ch1", to capture PWM input channel 1 and/or 2
- Select DMA channel 3, "ch3", to capture PWM input channel 3 and/or 4
- Select both "ch1" and "ch3" dmas to enable capture on all PWM input channels

```
&timers1 {
        status = "okay";
        /* Enable DMA "ch1" for PWM input on TIM1_CH1 */
        dmas = <&dmamux1 11 0x400 0x5>;
        dma-names = "ch1";
        pwm {
               /* configure PWM input pins, e.g. TIM1_CH1 */
              pinctr1-0 = <math>\&pwn1_in\_pins_av; pinctrl-1 = <&pwm1_in_sleep_pins_a>;
 pinctrl-names = "default", "sleep";
 /* enable PWM on TIM1 */
 status = "okay";
        };
```
<span id="page-5-2"></span>};

DMA channels 1 and/or 3 for each TIM can be picked from the "dmas" list in stm32mp157c.dtsi  $[6]$  file

#### **3.3.4 TIM configured as quadrature encoder interface**

<span id="page-5-1"></span>The example below shows how to configure TIM1 to interface with a quadrature encoder:

time the contract of  $\mathcal{L}_i$  and  $\mathcal{L}_i$  are times-of-in-pins-0  ${\mathcal{L}_i}$ 

• Configure PE9 and PJ11 as encoder input pins, e.g. TIM1\_CH1, TIM1\_CH2 [\(see pinctrl device tree configuration](https://wiki.st.com/stm32mpu/wiki/Pinctrl_device_tree_configuration) and [GPIO internal peripheral\)](https://wiki.st.com/stm32mpu/wiki/GPIO_internal_peripheral)

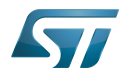

```
tim1_in_pins_a: tim1-in-pins-0 {
       pins {
 pinmux = <STM32_PINMUX('E', 9, AF1)>, /* TIM1_CH1 */
 <STM32_PINMUX('J', 11, AF1)>; /* TIM1_CH2 */
              bias-disable;
       };
};
tim1_in_pins_sleep_a: tim1-in-pins-sleep-0 {
       pins {
 pinmux = <STM32_PINMUX('E', 9, ANALOG)>, /* TIM1_CH1 */
 <STM32_PINMUX('J', 11, ANALOG)>; /* TIM1_CH2 */
       };
};
```

```
&timers1 {
         status = "okay";
         /delete-property/dmas; /* spare all DMA channels since 
they are not required for quadrature encoder interface */
         /delete-property/dma-names;
         timer@0 {
                 pinctrl-0 = <&tim1_in_pins_a>; /* configure TIM1_CH1 and 
TIM1_CH2 as encoder input pins */
                pinctrl-1 = \leqtim1 in pins sleep a>;
                pinctrl-names = "default", "sleep";<br>status = "okay";
                                                       /* enable Encoder interface mode
on TIM1 */
         };
};
```
## **4 How to configure the DT using STM32CubeMX**

<span id="page-6-0"></span>The [STM32CubeMX](https://wiki.st.com/stm32mpu/wiki/STM32CubeMX) tool can be used to configure the STM32MPU device and get the corresponding [platform configuration](https://wiki.st.com/stm32mpu/wiki/Device_tree#STM32)  [device tree](https://wiki.st.com/stm32mpu/wiki/Device_tree#STM32) files.

The STM32CubeMX may not support all the properties described in the above [DT bindings documentation](#page-1-1) paragraph. If so, the tool inserts user sections in the generated device tree. These sections can then be edited to add some properties and they are preserved from one generation to another. Refer to [STM32CubeMX](https://wiki.st.com/stm32mpu/wiki/STM32CubeMX) user manual for further information.

### **5 References**

<span id="page-6-4"></span><span id="page-6-3"></span><span id="page-6-2"></span><span id="page-6-1"></span>Please refer to the following links for additional information:

- [1.0](#page-1-2)[1.1](#page-1-3) [TIM internal peripheral](https://wiki.st.com/stm32mpu/wiki/TIM_internal_peripheral)
- [Device tree](https://wiki.st.com/stm32mpu/wiki/Device_tree)
- [Documentation/devicetree/bindings/mfd/stm32-timers.txt ,](https://github.com/STMicroelectronics/linux/blob/v4.19-stm32mp/Documentation/devicetree/bindings/mfd/stm32-timers.txt) STM32 TIM MFD device tree bindings
- <span id="page-6-5"></span>[Documentation/devicetree/bindings/pwm/pwm-stm32.txt](https://github.com/STMicroelectronics/linux/blob/v4.19-stm32mp/Documentation/devicetree/bindings/pwm/pwm-stm32.txt) , STM32 TIM PWM device tree bindings
- <span id="page-6-7"></span><span id="page-6-6"></span>[Documentation/devicetree/bindings/iio/timer/stm32-timer-trigger.txt ,](https://github.com/STMicroelectronics/linux/blob/v4.19-stm32mp/Documentation/devicetree/bindings/iio/timer/stm32-timer-trigger.txt) STM32 TIM trigger/encoder device tree bindings
- <span id="page-6-8"></span>[6.0](#page-2-3)[6.1](#page-5-2) [stm32mp157c.dtsi](https://github.com/STMicroelectronics/linux/blob/v4.19-stm32mp/arch/arm/boot/dts/stm32mp157c.dtsi) , STM32.dtsi file

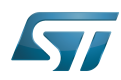

[7.0](#page-3-2)[7.1](#page-4-1) [Documentation/devicetree/bindings/leds/leds-pwm.txt](https://github.com/STMicroelectronics/linux/blob/v4.19-stm32mp/Documentation/devicetree/bindings/leds/leds-pwm.txt) , PWM LEDs device tree bindings

Operating System Pulse Width Modulation Device Tree Multifunction device Industrial I/O Linux subsystem Direct Memory Access